# **EFM8 Bootloader**

*Release 0.0.2*

**Nov 05, 2021**

# Contents:

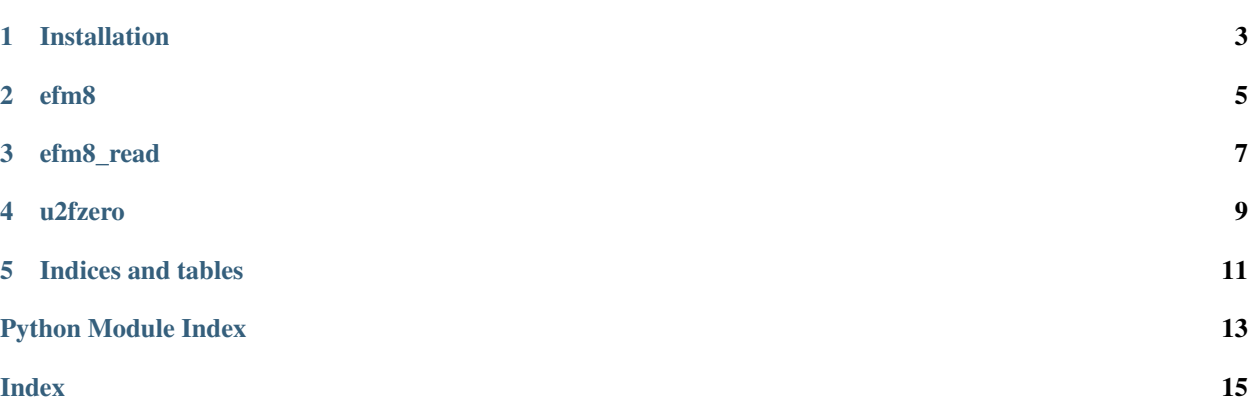

Talks to the factory Bootloader on EFM8 to flash firmware. The protocol is documented in [AN945.](https://www.silabs.com/documents/public/application-notes/AN945.pdf)

## Installation

<span id="page-6-0"></span>Communication is over USB-HID. This is implemented via the [hidapi](https://github.com/trezor/cython-hidapi) pthon wrapper for the [hidapi](https://github.com/signal11/hidapi) native library.

On linux you can use udev to grant access:

```
echo 'SUBSYSTEM=="usb", ATTRS{idVendor}=="10c4", MODE="0666"' | sudo tee /etc/udev/
˓→rules.d/70-silabs.rules
udevadm trigger
```
Then install some native prerequisites:

sudo apt install libusb-1.0-0-dev libudev-dev python-dev

Then *pip* install:

pip install efm8

### efm8

#### <span id="page-8-2"></span><span id="page-8-0"></span>Flash via AN945: EFM8 Factory Bootloader HID.

usage: efm8 [-h] [-p PRODUCT] [-s SERIAL] firmware

#### **firmware**

Intel Hex format file to flash

- **-h**, **--help** show this help message and exit
- **-p** <product>, **--product** <product> USB Product ID of device to program
- **-s** <serial>, **--serial** <serial> Serial number of device to program

<span id="page-8-1"></span>Flash via AN945: EFM8 Factory Bootloader HID.

- **exception** efm8.**BadChecksum** Checksum mismatch.
- **exception** efm8.**BadResponse** Command not confirmed.
- **exception** efm8.**Unsupported** Input file not understood.

```
efm8.crc(data)
    CITT-16, XModem.
```

```
efm8.create_frame(cmd, data)
     Bootloader frames start with '$', 1 byte length, 1 byte command, x bytes data.
```

```
efm8.flash(manufacturer, product, serial, frames)
     Send bootloader frames over HID, and check confirmations.
```
- <span id="page-9-0"></span>efm8.**read\_flash**(*manufacturer*, *product*, *serial*, *length*) Exploit CRC to read back firmware.
- efm8.**read\_intel\_hex**(*filename*) Read simple Intel format Hex files into byte array.
- efm8.**to\_frames**(*data*, *checksum=True*, *run=True*) Convert firmware byte array into sequence of bootloader frames.
- efm8.**toaddr**(*addr*) Split a 16bit address into two bytes (dosn't check it is a 16bit address ;-).
- efm8.**twos\_complement**(*input\_value*, *num\_bits=8*) Calculate unsigned int which binary matches the two's complement of the input.
- efm8.**write\_hex**(*buf*, *filename*) Write an Intel Format Hex file.

# efm8\_read

#### <span id="page-10-1"></span><span id="page-10-0"></span>Flash via AN945: EFM8 Factory Bootloader HID.

usage: efm8\_read [-h] [-p PRODUCT] [-s SERIAL] [-l LENGTH] firmware

#### **firmware**

Intel Hex format file to flash

- **-h**, **--help** show this help message and exit
- **-p** <product>, **--product** <product> USB Product ID of device to program
- **-s** <serial>, **--serial** <serial> Serial number of device to program
- **-l** <length>, **--length** <length> Length to read

### u2fzero

#### <span id="page-12-2"></span><span id="page-12-0"></span>Extra utils for U2F-Zero devices.

usage: u2fzero [-h] [-p PRODUCT] [-s SERIAL] firmware

#### **firmware**

Intel Hex format file to flash

- **-h**, **--help** show this help message and exit
- **-p** <product>, **--product** <product> USB Product ID of device to program
- **-s** <serial>, **--serial** <serial> Serial number of device to program

#### <span id="page-12-1"></span>Extra utils for U2F-Zero devices.

efm8.u2fzero.**main**() Command line.

efm8.u2fzero.**reset**(*manufacturer*, *product*, *serial*) Send zeroU2F jump to bootloader, trigger the host to see the device change.

Indices and tables

- <span id="page-14-0"></span>• genindex
- modindex
- search

Python Module Index

<span id="page-16-0"></span>e

efm8, [5](#page-8-1) efm8.u2fzero, [9](#page-12-1)

### Index

## <span id="page-18-0"></span>Symbols

```
-h, -help
   efm8 command line option, 5
   efm8_read command line option, 7
   u2fzero command line option, 9
```

```
-l <length>, -length <length>
   efm8_read command line option, 7
```

```
-p <product>, -product <product>
   efm8 command line option, 5
   efm8_read command line option, 7
   u2fzero command line option, 9
```

```
-s <serial>, -serial <serial>
  efm8 command line option, 5
  7
  u2fzero command line option, 9
```
# B

BadChecksum, [5](#page-8-2) BadResponse, [5](#page-8-2)

# C

crc() (*in module efm8*), [5](#page-8-2) create\_frame() (*in module efm8*), [5](#page-8-2)

# E

```
efm8 (module), 5
efm8 command line option
  -h, -5
  -p <product>, -product <product>, 5
  5
  firmware, 5
efm8.u2fzero (module), 9
efm8_read command line option
  -h, -help, 7-l <length>, -length <length>, 7
  -p <product>, -product <product>, 7
  7
  firmware, 7
```
# F

firmware efm8 command line option, [5](#page-8-2) efm8\_read command line option, [7](#page-10-1) u2fzero command line option, [9](#page-12-2) flash() (*in module efm8*), [5](#page-8-2)

### M

main() (*in module efm8.u2fzero*), [9](#page-12-2)

# R

read\_flash() (*in module efm8*), [5](#page-8-2) read\_intel\_hex() (*in module efm8*), [6](#page-9-0) reset() (*in module efm8.u2fzero*), [9](#page-12-2)

## T

to\_frames() (*in module efm8*), [6](#page-9-0) toaddr() (*in module efm8*), [6](#page-9-0) twos\_complement() (*in module efm8*), [6](#page-9-0)

## U

```
u2fzero command line option
 -h, -9
 9
 9
 firmware, 9
Unsupported, 5
```
### W

write\_hex() (*in module efm8*), [6](#page-9-0)